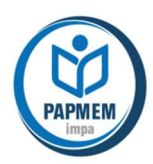

# Probabilidade: simulações de experimentos

# 1 Introdução

O ensino de Matemática na Base Nacional Comum Curricular (BNCC) para o Ensino Médio concentra-se na construção de uma visão integrada da Matemática aplicada à realidade. As vivências cotidianas dos estudantes são impactadas de diferentes maneiras pelos avanços tecnológicos e por outras exigências. A BNCC destaca a importância do uso de tecnologias digitais tanto para a investigação matemática como para dar continuidade ao desenvolvimento do pensamento computacional.

> Pensamento computacional: processo de pensamento envolvido na formulação de um problema e na expressão de sua solução de forma que um computador — humano ou máquina — possa efetivamente realizar. Diferentes definições e enfoques para o termo podem ser encontradas na literatura (Fonte: Wikipédia)

Uma simulação de um experimento é um processo que tem o mesmo comportamento do experimento, de tal modo que resultados similares à realidade sejam gerados pelo processo. Para a construção das simulações é necessário usar o pensamento computacional.

Nesta aula, consideraremos recursos digitais para estimar probabilidades, realizando simulações de experimentos simples como o lançamento de uma ou mais moedas e o lançamento de um ou mais dados. Na versão original do capítulo de Probabilidade do Livro Aberto, os recursos apresentados foram a planilha LibreOffice e o GeoGebra. Mas, nesta aula, os recursos digitais considerados serão o programa R (https://www.r-project.org/) e a linguagem de programação Portugol (http://lite.acad.univali.br/portugol/), apresentada no módulo de Pensamento Computacional do Projeto Livro Aberto para o Ensino Médio (https://umlivroaberto.org/).

A aula foi organizada em quatro partes: (1) introdução, (2) teoria, (3) exemplos e (4) desdobramentos. Na parte (2) veremos uma versão simples da Lei dos Grandes Números (LGN). Embora a demonstração da LGN demande uma construção sofisticada da teoria das probabilidades, o resultado por ela enunciado é simples e de fácil ilustração. De fato, a LGN é a base da interpretação frequentista da probabilidade. Em seguida, na parte de exemplos, veremos uma forma de usar o R e o Portugol para simular os experimentos dos exemplos.

Na parte final, retomaremos à necessidade de considerar o pensamento estatístico, pois nesta aula produziremos estimativas pontuais para uma probabilidade. No entanto, para avaliar a qualidade de uma estimativa é necessário informar algum tipo de medida de dispersão associada. É possível produzir medidas de dispersão para as estimativas, realizando mais simulações.

No final deste material, são apresentadas as atividades propostas na seção "Para saber mais" do capítulo de Probabilidade do Livro Aberto e, após as referências

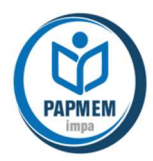

bibliográficas, está o link de uma pasta do Google Drive para baixar os códigos apresentados ao longo da aula.

# 2 Lei dos Grandes Números

Para apresentar a versão da Lei dos Grandes Números será útil considerar a definição de ensaio (ou prova) de Bernoulli.

Definição: Ensaio de Bernoulli

Um ensaio de Bernoulli é um experimento aleatório para o qual há apenas dois resultados possíveis. Por convenção, chamamos esses dois resultados de sucesso (S) ou fracasso (F).

Observe que conhecendo a probabilidade de ocorrer um sucesso, vamos denotá-la por  $p$  (0 <  $p$  < 1), o modelo probabilístico fica completamente determinado, pois o outro resultado possível é o seu evento complementar (fracasso) cuja probabilidade é 1-p.

De fato, qualquer experimento aleatório pode ser olhado como um ensaio de Bernoulli, se o nosso interesse reduz-se à ocorrência ou não de um evento de interesse A.

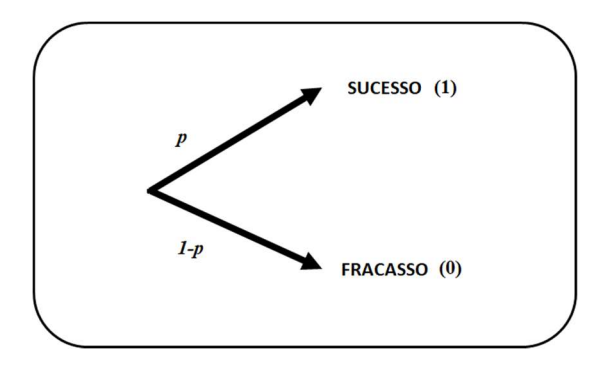

Figura 1: Diagrama de árvore ilustrando um ensaio de Bernoulli com probabilidade de sucesso p

Teorema: Lei dos Grandes Números

Considere a realização independente de  $n$  ensaios de Bernoulli com probabilidade de sucesso  $p$  (0< $p$ <1) e seja k o número de sucessos nos  $n$  ensaios. Para  $n$  suficientemente grande, a proporção observada de sucessos, dada por  $k/n$ , se aproxima, de algum modo, do valor de  $p$ . Matematicamente,

$$
\forall \ \varepsilon > 0, \lim_{n \to \infty} P\left(\left|\frac{k}{n} - p\right| \ge \varepsilon\right) = 0
$$

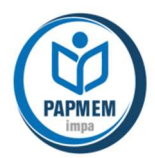

Ou seja, a probabilidade do erro absoluto de estimação de  $p$  ser maior ou igual do que  $\varepsilon$ , em que  $\varepsilon$  é um número positivo arbitrariamente pequeno, tende para zero, quando o número de repetições  $n$  tende para infinito. O erro absoluto de estimação de  $p$  é dado por  $\frac{k}{n}$  $\left| \frac{k}{n} - p \right|$  em que  $\frac{k}{n}$  $\frac{n}{n}$  é a estimativa de  $p$ .

Logo, repetindo muitas vezes de forma independente um ensaio de Bernoulli, cuja probabilidade de sucesso é  $p$ , podemos usar a frequência relativa de sucessos como uma estimativa de  $p$ , pois pela Lei dos Grandes Números sabemos que a frequência relativa de sucessos se aproxima, de alguma forma, de  $p$ .

# 3 Recursos digitais e exemplos

# 3.1) Introdução

Todas as linguagens de programação de computadores, planilhas e aplicativos costumam ter uma função interna usada para a geração de números aleatórios, na verdade, números pseudoaleatórios, pois existe um mecanismo determinístico por trás da geração desses números. Para mais detalhes sobre números (pseudo) aleatórios sugerimos assistir ao vídeo cujo link é: https://www.youtube.com/watch?v=f4sE1r3UL4E.

No programa R é possível fixar a semente de geração de números aleatórios usando o comando set.seed(número da semente). A fixação da semente de geração permite reproduzir a mesma simulação e pode ser útil em algumas situações. No entanto, o seu uso é opcional nos exemplos apresentados nesta aula.

Utilizando o pensamento computacional, vamos organizar os programas de simulação para estimar uma probabilidade em três componentes.

- i) Inicialização: etapa em que devemos definir todas as variáveis que serão consideradas, incluindo o número de repetições e a variável contadora de sucessos.
- ii) Repetição: etapa em que realizaremos as repetições do experimento e atualizaremos a variável contadora de sucessos, quando ocorrer um sucesso.
- iii) Finalização: etapa em que calcularemos a frequência relativa observada de sucessos e escreveremos a resposta obtida.

# 3.2) Exemplo 1 – Pascal e Chevalier de Mére – século XVII

O que é mais provável: obter pelo menos uma face "6" quando lançamos um dado honesto quatro vezes ou obter pelo menos um duplo "6" quando lançamos um par de dados honestos 24 vezes?

Este problema, bem simples de resolver com a regra da probabilidade do evento complementar, foi motivo de troca de correspondências entre Pascal e Chevalier de Mére no século XVII. Nessa época, probabilidades muitas vezes eram avaliadas a partir

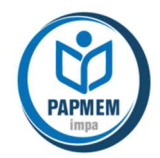

de simulações físicas do experimento e isso demandava muito tempo e, ainda assim era muito limitado. Esse problema em particular era motivo de discussão, pois embora seja mais provável obter pelo menos uma face "6" quando lançamos um dado honesto 4 vezes do que obter pelo menos um duplo "6" quando lançamos um par de dados honestos 24 vezes, a diferença em probabilidade entre os dois eventos é pequena.

Seja A o evento "ocorre pelo menos uma face 6 em 4 lançamentos de uma dado honesto" e B o evento "ocorre pelo menos um duplo 6 em 24 lançamentos de um par de dados honestos." Usando a regra do evento complementar, observe que

$$
P(A) = 1 - P(Ac) = 1 - \frac{5^4}{6^4} \approx 0,5177
$$

$$
P(B) = 1 - P(Bc) = 1 - \frac{35^{24}}{36^{24}} \approx 0,4914
$$

Veja na tabela 1 alguns resultados obtidos, usando o R para simular estes experimentos.

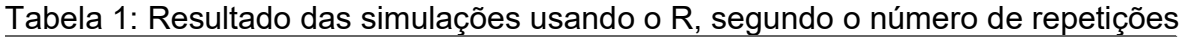

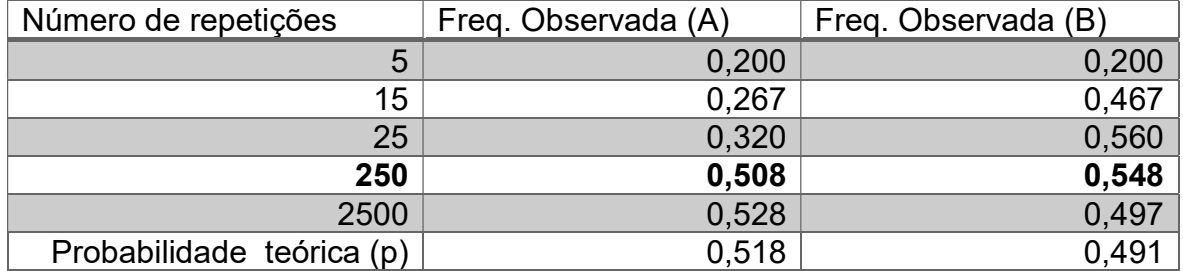

Embora 250 possa parecer um número grande de repetições, nesse exemplo, esse número não foi sensível para captar a resposta do problema, pois ele aponta o evento A com frequência relativa menor do que a frequência relativa obtida para o evento B.

3.2.1) Exemplo de código R para simular os experimentos do exemplo 1

A função dice do pacote TeachingDemos será utilizada. Esta função simula lançamentos de dados honestos. Este pacote precisará ser carregado no pacote base do R. São dois passos simples em que o primeiro envolve instalar o pacote a partir do menu Pacotes na tela do R e, depois de instalado, deve-se, no mesmo menu, carregar o pacote.

O formato da função dice é:

dice ( lançamentos , ndados , faces , plot.it=FALSE)

- lançamentos: número inteiro que vai indicar quantos serão os lançamentos;
- ndados: número inteiro que vai indicar quantos serão os dados;
- faces: parâmetro opcional cujo valor default é 6 e indica o número de faces do "dado". Se nada for indicado, será considerado o dado convencional de 6

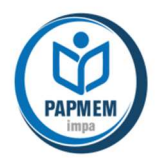

faces. Logo, podemos usar a função dice para simular o lançamento de uma moeda honesta, fazendo faces=2. Neste caso, a função irá produzir os números 1 e 2 com probabilidades iguais e bastará convencionarmos o número "1" para a face cara, por exemplo.

 plot.it: é uma variável lógica que assume TRUE ou FALSE e o valor default é FALSE. Se plot.it=TRUE, será produzida uma imagem do resultado obtido.

No quadro 1, um exemplo de código R para simular o experimento "lançar um dado 4 vezes e observar se ocorreu pelo menos uma face 6" é apresentado. Quando o código tem mais de 5 linhas é útil digitar os comandos no bloco de notas do Windows, e, depois, copiar e colar na tela do R. Uma informação importante é que o R é sensível a letras maiúsculas e minúsculas e no código do quadro 1, as letras N e n representam variáveis diferentes: N foi usado para representar o número de repetições do experimento e n, para o número de lançamentos de dados em cada repetição do experimento. Tudo que vem após o símbolo # no código R é comentário.

# Inicialização n=5000 # número de repetições do experimento  $m=4$  # número de lancamentos em cada experimento  $d=1$  # número de dados em cada experimento controle=0 # variável indicadora da ocorrência de sucesso sucessos=0 # variável contadora de sucessos set.seed(12312311) # fixa a semente de geração de números aleatórios # Repetição for (i in 1:n)  $\{$  $x = dice(m,d)$  # simula m lancamentos de d dado(s) for (j in 1:m) **if (x[j,1]==6) controle=1** # verifica se ocorreu face 6 if (controle==1) sucessos=sucessos+1  $#$  atualiza o número de sucessos controle=0} # Finalização: pchapeu - nome da variável que representa a freq. # relativa de sucessos obtida pchapeu=sucessos/n # calcula a frequência observada de sucessos pchapeu # escreve o resultado obtido

Quadro 1: Código R para simular o experimento lançar um dado 4 vezes e verificar se ocorreu pelo menos uma face "6"

Para simular o experimento correspondente ao evento B, as alterações no código acima são muito poucas, a saber, no componente de inicialização as alterações são: m=24, pois são 24 lançamentos; d=2, pois são dois dados em cada lançamento. No componente de repetição a alteração é:

# for (j in 1:m) if  $(x[i,1]=-6$  &&  $x[i,2]=-6$ ) controle=1

para verificar se ocorreu um duplo "6".

3.2.2) Exemplo de código Portugol para os simular os experimentos do exemplo 1

 O Portugol é uma linguagem de programação de modo que na parte de inicialização é necessário declarar todas as variáveis utilizadas, inclusive as variáveis

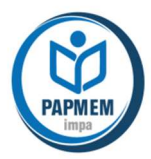

auxiliares contadoras de repetições e de verificações de condições. No Portugol, o símbolo para comentário é // .

Veja no quadro 2, um exemplo de código em Portugol para a simulação do experimento correspondente ao evento A.

| programa                                                                   |
|----------------------------------------------------------------------------|
| funcao inicio()<br>€                                                       |
| $\{$ // inicialização                                                      |
| inteiro controle, i, j, n                                                  |
| inteiro x                                                                  |
| real pchapeu, sucessos                                                     |
| controle=0                                                                 |
| $successos = 0.0$                                                          |
| $i=1$                                                                      |
| escreva ("Número de repetições: ")                                         |
| lea(n)                                                                     |
| // repetição                                                               |
| enquanto $(i < = n)$                                                       |
| $\{ i = 1$                                                                 |
| enquanto $(i < = 4)$                                                       |
| $\{$ x=sorteia(1,6) // simula o lançamento do dado                         |
| // sorteia um número inteiro entre 1,2,3,4,5 e 6 com probabilidades iguais |
| se $(x == 6)$ {controle=1} // verifica se ocorreu face 6                   |
| $i++$ }                                                                    |
| se (controle==1) {sucessos++} // caso tenha ocorrido um sucesso a variável |
| // é acrescida de uma unidade                                              |
| controle=0 // zera novamente controle para a próxima repetição do          |
| // experimento                                                             |
| $i++$ }                                                                    |
| // finalização                                                             |
| pchapeu=sucessos/n                                                         |
| escreva("frequência relativa de sucessos = ")                              |
| $escreva(pchapeu)$ }}                                                      |

Quadro 2: Código Portugol para simular o experimento lançar um dado 4 vezes e verificar se ocorreu pelo menos uma face "6"

Novamente, há muito poucas alterações no código do quadro 2 para simular o experimento correspondente ao evento B, a saber,

inteiro x,y // x para o primeiro dado e y para o segundo y=sorteia(1,6) // para o resultado do segundo dado se (x==6 e y==6) {controle=1} // verifica se ocorreu duplo 6.

# 3.3) Exemplo 2 – Todas as faces

Um dado honesto será lançado m vezes, m>5. Calcule a probabilidade de que todas as faces ocorram.

Vamos começar com o caso mais simples em que m=6. Como o dado é honesto, todas as 6<sup>6</sup> configurações são igualmente prováveis. O número de

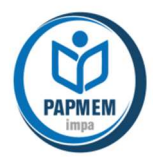

configurações em que todas as faces ocorrem é dado por 6! = 720. Logo, a probabilidade de todas as faces ocorrerem, quando m=6, é dada por  $\frac{720}{6^6} \approx 0,0154.$ No quadro 3, um exemplo de código R para simular o experimento "lançar um dado 6 vezes e verificar se todas as faces ocorreram" é apresentado.

# Inicialização n=10000 # número de repetições do experimento m=6 # número de lançamentos do dado em cada experimento d=1 # número de dados em cada experimento controle=matrix(0,6) # vetor nulo 6x1 verificador da condição de sucesso sucessos=0 # variável contadora de sucessos set.seed(875133479) # fixa a semente de geração de números aleatórios # Repetição for (i in 1:N)  $\{$  $x = dice(m,d)$  # simula m lançamentos de 1 dado convencional for (j in 1:m)  $\{$ for (k in 1:d)  $\{$ if  $(x[i,k]=-1)$  {controle[1]=1} else if  $(x[i,k]=-2)$  {controle[2]=1} else if  $(x[i,k]=-3)$  {controle[3]=1} else if  $(x[i,k]=-4)$  {controle[4]=1} else if  $(x[j,k]=-5)$  {controle[5]=1} else if  $(x[j,k]=-6)$  {controle[6]=1}}} # verifica se ocorreu 1 sucesso if (sum(controle)==6) sucessos=sucessos+1  $#$  atualiza o número de sucessos controle=matrix(0,6)} # Finalização pchapeu=sucessos/N # calcula a frequência observada de sucessos pchapeu # escreve o resultado obtido

Quadro 3: Código R para simular o experimento lançar um dado 6 vezes e verificar se ocorreram todas as faces

 Observe que para m maior do que 6, basta substituir o valor de m na parte de inicialização para o valor desejado. Na tabela 2 estão os resultados obtidos no R para diferentes valores de m.

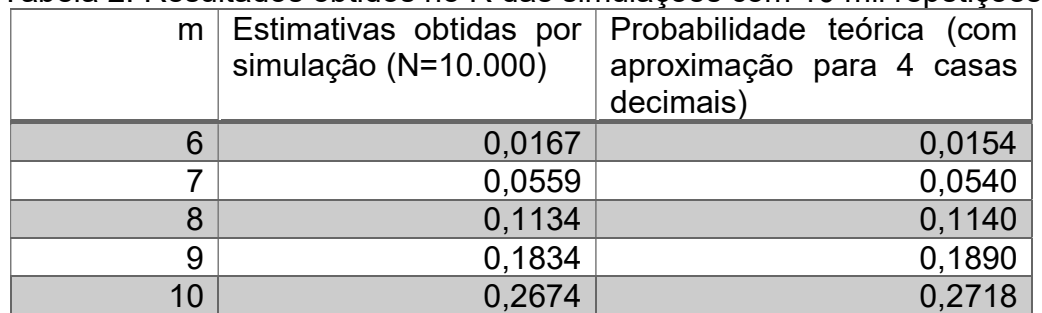

Tabela 2: Resultados obtidos no R das simulações com 10 mil repetições

O cálculo das probabilidades teóricas para m = 7, 8, 9 e 10 é deixado como exercício.

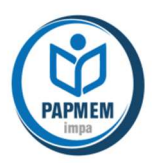

# 3.4) Função sample do R

A função sample do R está no pacote base. Esta função seleciona uma amostra de tamanho determinado (size) dos elementos do objeto 'x', podendo ser com reposição (replace=TRUE) ou sem reposição (replace=FALSE).

O formato da função sample é:

sample(x, size, replace = FALSE, prob = NULL)

 x: conjunto do qual serão selecionados os elementos da amostra. Por exemplo, se na entrada de x inserirmos

 $c(0,1)$  o conjunto sendo considerado é o conjunto { 0, 1 }

1:n, o conjunto considerado é { 1, 2, 3, ..., n } c("A favor","Contra","Indiferente"), o conjunto considerado são as respostas a favor, contra e indiferente c("Ana","Beto","Carla","Diego","Elisa","Fábio"), o conjunto considerado

são os nomes Ana, Beto, Carla, Diego e Fábio.

- size: número inteiro que indica o tamanho da amostra. Observe que se o esquema for sem reposição, size poderá ser no máximo o número de elementos de x.
- replace: é uma variável lógica que assume TRUE ou FALSE e o valor default é FALSE. Se replace=TRUE, os sorteios serão com reposição e o tamanho da amostra poderá ser qualquer número inteiro. Se for FALSE, o tamanho da amostra poderá ser no máximo o número de elementos de x.
- prob: é opcional. Se nada for indicado, todos os elementos de x serão sorteados com probabilidades iguais. Por outro lado, se quisermos simular um ensaio de Bernoulli cuia probabilidade de sucesso é  $p, n$  vezes, podemos usar

sample(c(0,1),*n*,replace=TRUE,prob=c( $1-p,p$ ))

Na Figura 2, um recorte da tela do R ilustra a saída do comando: sample(c(0,1),24,replace=T,prob=(c5/6,1/6)).

> sample( $c(0, 1)$ , 24, replace=T, prob= $c(5/6, 1/6)$ ) [1] 000000000110001000100000

Figura 2: Recorte da tela do R para ilustrar uma saída da função sample

A saída particular ilustrada na figura 2 indica a ocorrência de 4 sucessos em 24 repetições de um ensaio de Bernoulli cuja probabilidade de sucesso é 1/6.

# 3.5) Exemplo 3 – função plot do R para ilustrar a LGN

Simule o lançamento de um dado honesto 10 mil vezes e construa um gráfico, ilustrando a frequência relativa de ocorrências da face "6" atualizada a cada repetição.

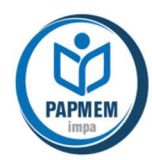

Veja, no quadro 4, um exemplo de código R para resolver o exemplo.

# Inicialização set.seed(12512373) # fixa semente de geração de aleatórios n=10000 # fixa o número de repetições p=1/6 # fixa a probabilidade de sucesso freq rel=matrix(0,n) # atribui o vetor nulo com n posições x=sample(c(0,1),n,replace=T, prob = c(1-p,p)) # x recebe os N resultados do # ensaio de Bernoulli com prob. de sucesso p for (i in 1:n) freq\_rel[i]=sum(x[1:i])/i # calcula o vetor de frequências relativas # em função do número de repetições plot(freq\_rel,main="Frequência relativa de sucessos - Ilustração da LGN",ylim=c(0,1),xlab="repetições",ylab="frequência relativa") # constrói o gráfico das frequências atualizadas ao longo do número de repetições abline(h=p,lty=2)  $#$  traca linha no valor de p

Quadro 4: Código R produzir o gráfico do exemplo 3.

Veja, na figura 2, o gráfico produzido pelo código apresentado no quadro 4.

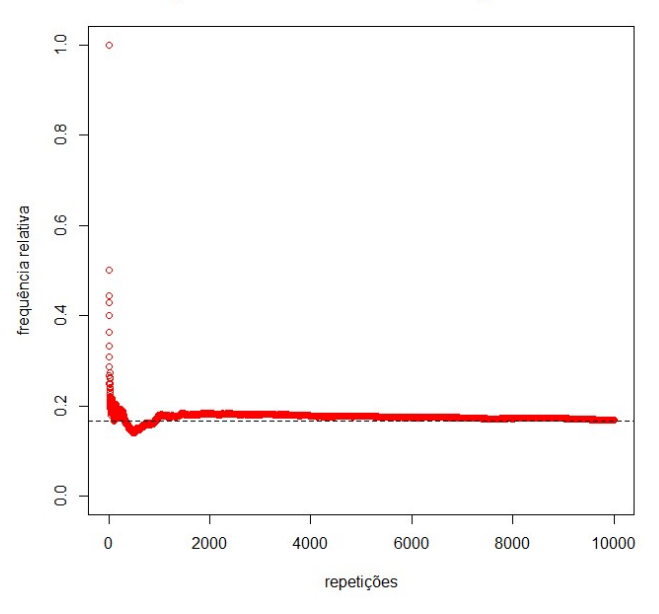

#### Frequência relativa de faces 6- Ilustração da LGN

Figura 2: Ilustração da LGN – frequência relativa de faces 6 – 10 mil lançamentos de um dado honesto

### 4 Desdobramentos

Nesta aula apenas produzimos estimativas pontuais de uma probabilidade. No entanto, uma estimativa precisa ser avaliada e, para isso, é necessário apresentar pelo menos uma medida de dispersão associada a ela. É possível produzir tais medidas com mais simulações. Também, usando mais simulações podemos construir intervalos de confiança para as estimativas.

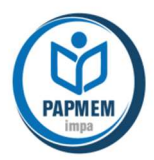

Além disso, usando resultados da teoria das probabilidades, podemos determinar o número mínimo de repetições de modo que o erro absoluto de estimação seja menor do que um valor pré-fixado, por exemplo, 1% ou 2%, com uma probabilidade alta, por exemplo 90% ou 95%. De fato, estamos falando em margem de erro e nível de confiança, termos que foram popularizados com a divulgação de pesquisas eleitorais.

No exemplo 1, vimos que em simulações com 250 repetições dos dois experimentos não foi possível detectar a superioridade da probabilidade do evento A em relação à probabilidade do evento B. Como a diferença nas duas probabilidades teóricas é pouco maior do que 0,02, poderíamos calcular qual deve ser o número mínimo de repetições para que o erro absoluto de estimação seja menor do que 0,01 com probabilidade 0,95. Usando o Teorema Central do Limite da teoria das probabilidades, obtemos um número da ordem de 10 mil. Por essa razão era difícil avaliar essa diferença com repetições físicas do experimento no século XVII.

### 5 Atividades sugeridas no capítulo de Probabilidade do livro aberto

Nesta seção foram incluídas as quatro atividades propostas na seção "Para saber mais" do capítulo de Probabilidade do Livro Aberto.

### 5.1 Simulação do lançamento de uma moeda honesta

Deseja-se simular o lançamento de uma moeda honesta uma grande quantidade de vezes e comparar a frequência relativa de caras com a probabilidade teórica 0,5 de obter uma cara.

a) Usando algum recurso tecnológico, simule 20 lançamentos da moeda e observe a quantidade de caras, calculando a frequência relativa.

b) Repita a simulação para 50, 100, 250 e 1000 lançamentos da moeda.

c) Complete o quadro a seguir e comente sobre os resultados obtidos.

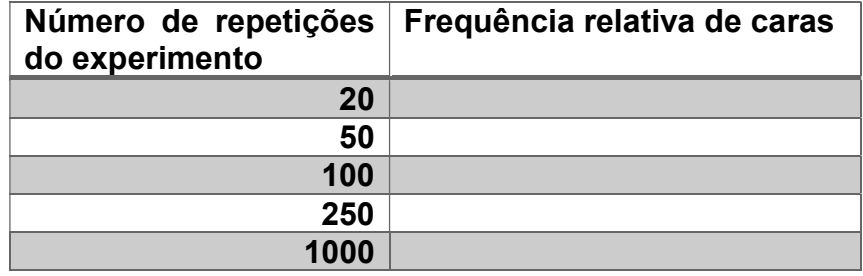

# 5.2 Simulação do lançamento de um dado honesto

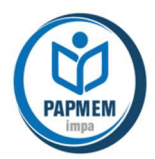

Deseja-se simular o lançamento de um dado honesto uma grande quantidade de vezes e comparar a frequência relativa de faces "6" com a probabilidade teórica 1/6 ≈ 0,167 de obter uma face "6".

a) Usando algum recurso tecnológico, simule 30 lançamentos do dado e observe a quantidade de faces "6" obtidas, calculando a frequência relativa.

b) Repita a simulação para 60, 120, 300 e 1500 lançamentos do dado.

c) Complete o quadro a seguir e comente sobre os resultados que você obteve.

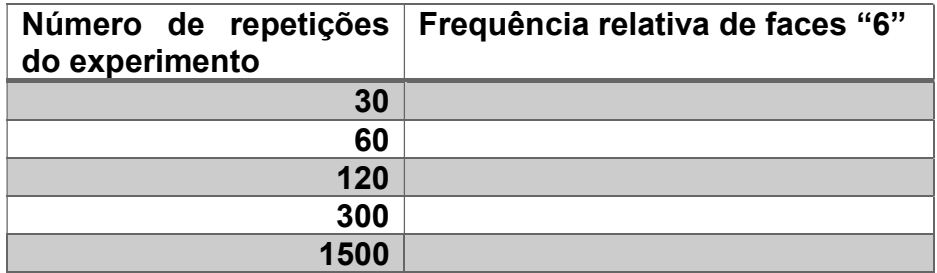

### 5.2 Simulação do lançamento de um dado diferente

Um dado é equilibrado, mas suas faces foram pintadas de tal modo que há uma face 1, duas faces 2 e três faces 3.

a) Determine as probabilidades de se obter face 1, face 2 e face 3 com esse dado.

b) Usando as funções de geração de números aleatórios, simule o lançamento desse dado 30 vezes e compare a frequência relativa de faces 2 obtidas com a probabilidade teórica da face 2 obtida no item anterior.

c) Repita o item anterior para 300, 600, 900 e 1800 lançamentos do dado equilibrado e registre o número de vezes que você obteve a face 2.

d) Complete o quadro a seguir e comente sobre os resultados que você obteve.

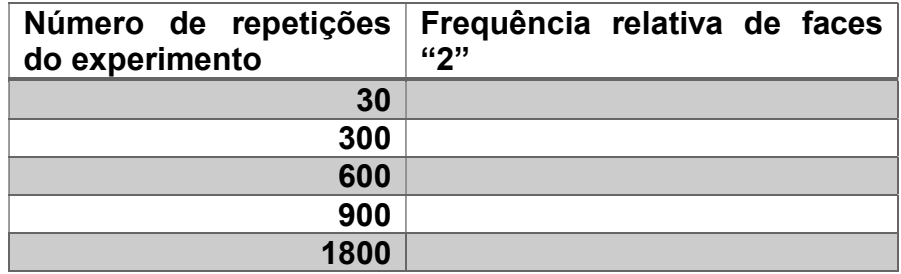

### 5.4 Simulação do lançamento de um dado desequilibrado

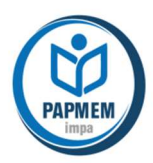

Um dado é desequilibrado quando suas faces ocorrem com probabilidades desiguais. Suponha que um dado seja desequilibrado de tal modo que a probabilidade de ocorrer cada uma de suas faces, entre os números 1, 2, 3, 4, 5 e 6, sejam proporcionais aos respectivos números das faces.

a) Determine as probabilidades de cada face no caso desse dado.

b) Usando as funções de geração de números aleatórios, simule o lançamento desse dado 42 vezes e compare a frequência relativa de faces 6 obtidas com a probabilidade teórica da face 6 obtida no item anterior.

c) Repita o item anterior para 84, 210, 630, 840 e 1680 lançamentos do dado desequilibrado e registre o número de vezes que você obteve a face 6.

d) Complete a tabela a seguir e comente sobre os resultados que você obteve.

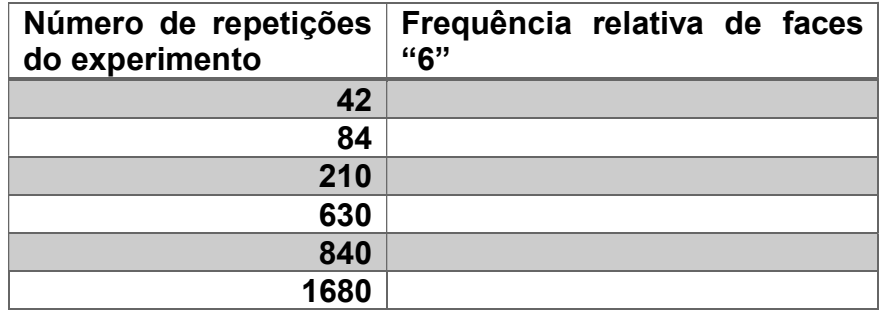

Observação: As respostas das atividades sugeridas irão depender de cada simulador utilizado. Espera-se, no entanto, verificar uma tendência de quanto maior o número de repetições do experimento, mais próxima do valor teórico da probabilidade estará a frequência relativa de sucessos observada.

# Bibliografia:

MORETTIN, P. A.; BUSSAB, W. O. Estatística básica. Saraiva Educação SA, 2017. Capítulos 5, 10 e 11.

SNELL, J. Laurie, Introduction to Probability. McGraw-Hill, 1989. Capítulos 1 e 8.

www.umlivroaberto.com: Capítulo de Probabilidade.

### Link da pasta do Google Drive para baixar os códigos:

https://drive.google.com/drive/folders/1v4gOq55-fvNcvUv8qgVr8l-PEVqnODSH?usp=sharing